# Manual de Usuario

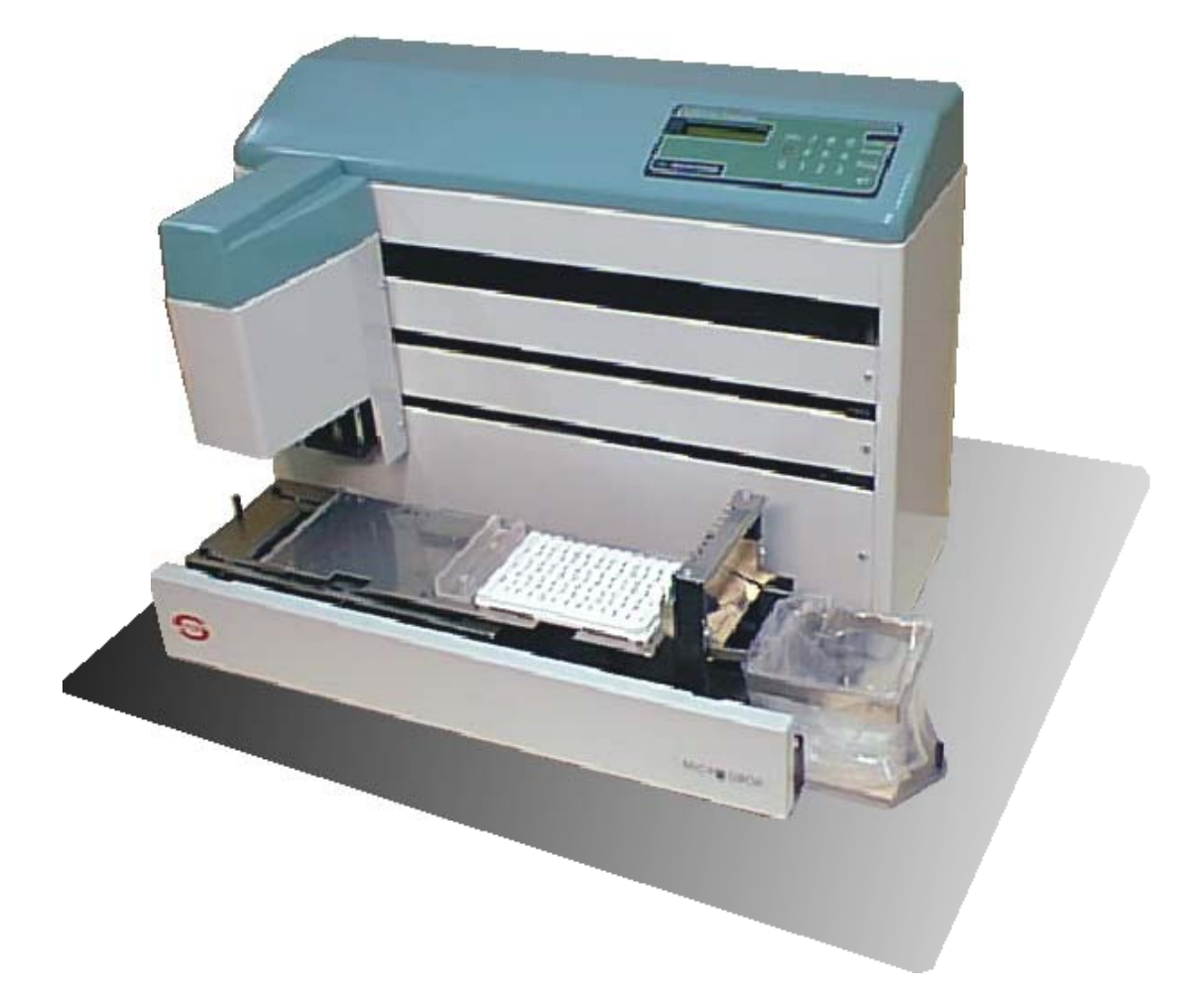

## **Dispensador de Muestras y Reactivos MICRODROP**

## **INDICE**

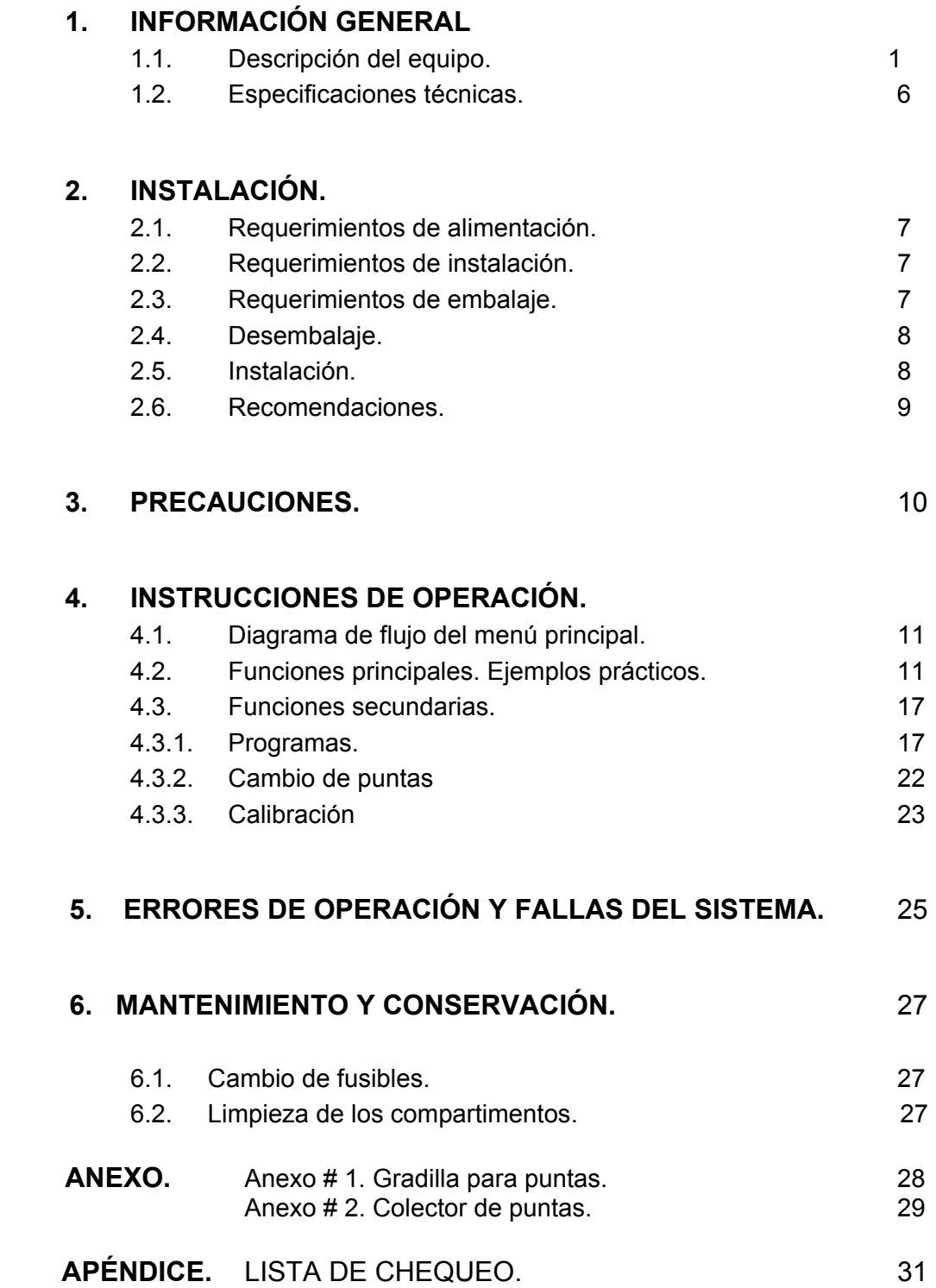

## **1. INFORMACIÓN GENERAL**

#### **1. INFORMACIÓN GENERAL.**

#### **1.1. Descripción del equipo.**

*MICRODROP* es un dispensador automático, de 8 canales, para reactivos o muestras en placas de 96 posiciones.

Emplea un mecanismo de cilindros y pistones, independientes para cada cono, con puntas intercambiables. Puede cargar líquido desde un depósito y dispensar en cada una de las tiras de la placa, con lo que se pueden obviar todas las complicaciones que ocasiona el uso de conductos comunes para manejar líquidos que son incompatibles.

Permite la manipulación de las muestras, a partir de su colocación en la placa de dilución, en los diferentes pasos de los ensayos de la tecnología UMELISA, incluyendo la transferencia de muestras, con la posibilidad de selección continua de volúmenes desde 10 µL hasta 150 µL.

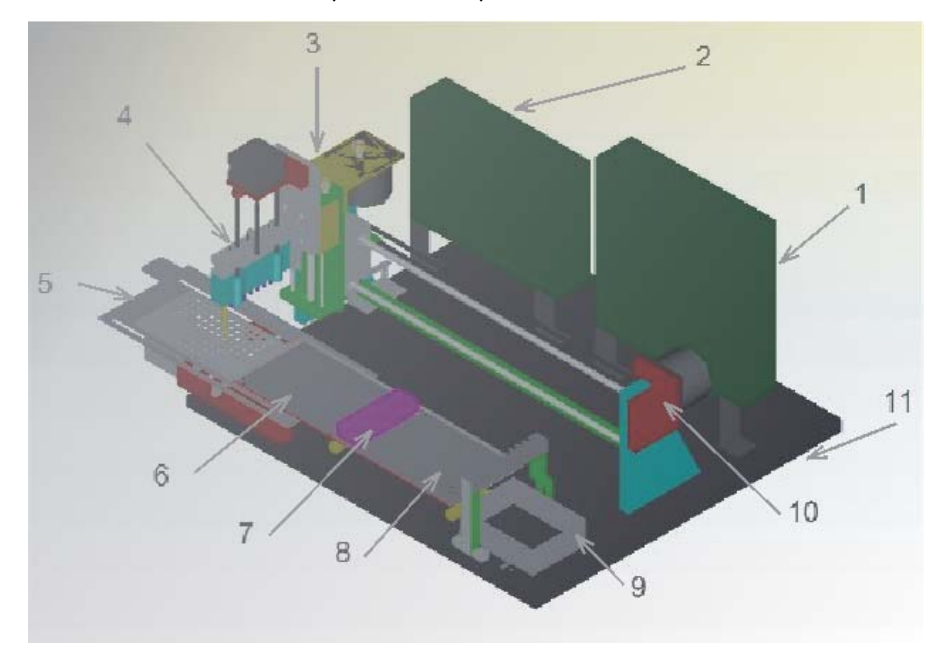

**Fig.1. Esquema general.**

En la Fig. 1 (Esquema General) se representan las partes que componen al equipo.

- 1. Tarjeta de Control.
- 2. Fuente de Alimentación.
- 3. Carro de desplazamiento horizontal y mecanismo de elevación
- 4. Mecanismo de Dispensado con conos para colocación de las puntas
- 5. Soporte y Gradilla para puntas.
- 6. Posición para la placa de dilución.
- 7. Soporte para cubeta de reactivos.
- 8. Posición para la placa de reacción.
- 9. Gaveta para puntas desechadas.
- 10. Motor del mecanismo de desplazamiento horizontal.
- 11. Placa base.

## **INFORMACIÓN GENERAL.1**

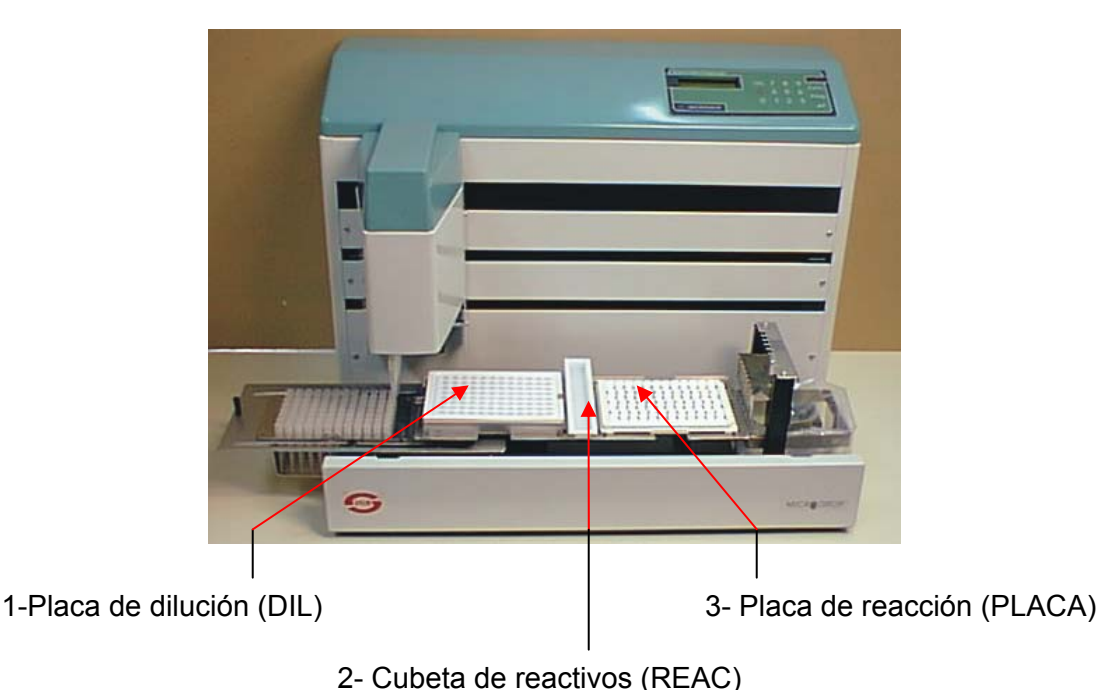

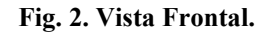

#### **Entre las funciones principales que realiza se encuentra:**

- Transferencia de la cubeta de reactivos a la placa de reacción o lectura . Se emplea en la transferencia de sustratos, conjugado y antígeno: **(REAC > PLACA) de 2 a 3**
- Transferencia de la cubeta de reactivos a la placa de Elución o Dilución. Se emplea en la transferencia de eluente o solución de dilución: **(DI L< REAC) de 2 a 1**
- Transferencia de la Placa de Elución o Dilución a la placa de reacción o lectura. Se emplea en la transferencia de muestras : **(DIL > PLACA) de 1 a 3**

#### **Para cada una de las funciones del equipo, el usuario tiene la posibilidad de seleccionar de forma independiente cada uno de los siguientes parámetros:**

- volumen a dispensar o transferir en µL **(Volumen : 0 a 150)**
- número de tiras a dispensar o transferir **( Posiciones: 0 a 12 )**
- tira de comienzo **( Pos.inicial: 0 a 12 )**
- cambio de puntas **( Sí o No )**

#### **Otras funciones colaterales que realiza el equipo:**

- cambio automático de puntas.
- calibración.

## **1. INFORMACIÓN GENERAL**

En el cambio automático de puntas el equipo utiliza puntas de 200 µL, que pueden cambiarse automáticamente después de cada dispensado o muestra transferida e independientemente de la función, que el usuario decida.

La preparación de la gradilla para puntas se muestra en el **Anexo # 1. Gradilla para puntas**.

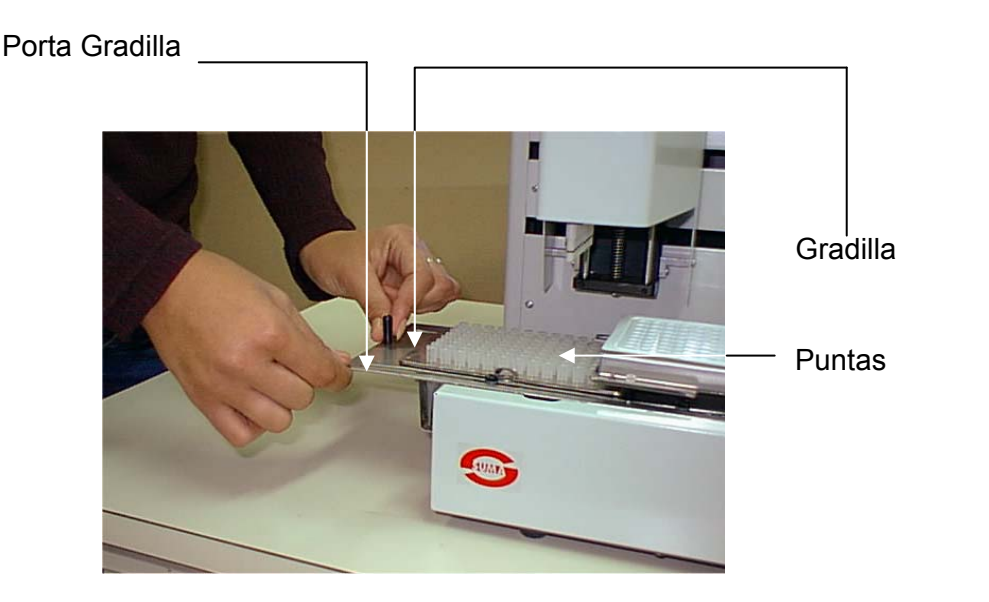

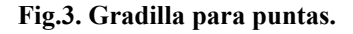

La preparación del colector de puntas se muestra en el **Anexo # 2. Colector de puntas**. En este anexo se encuentran las instrucciones para una correcta operación del mecanismo que permite la recogida de las puntas usadas por el *MICRODROP*. Estas instrucciones garantizan la operación segura del *MICRODROP* al tiempo que agiliza los procesos de elución y transferencia de muestras. En la Fig. 4 se muestran las partes que componen el Colector de puntas.

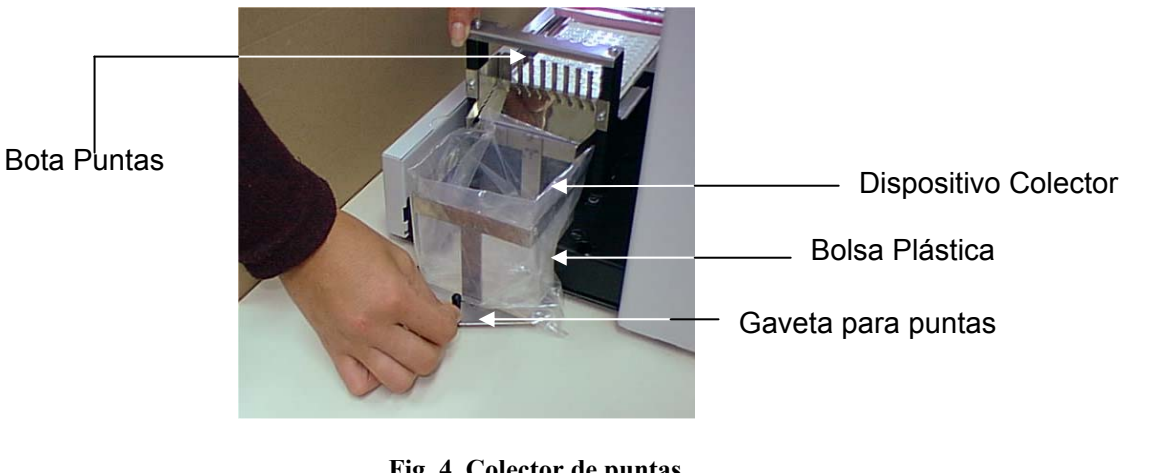

**Fig. 4. Colector de puntas.** 

#### **INFORMACIÓN GENERAL .1**

En la Fig. 5. se muestra el compartimiento donde se coloca la cubeta de reactivos. La cubeta de reactivos es una cubeta de PVC con un volumen máximo de 16 mL. Esta cubeta como su nombre lo indica se utiliza para depositar reactivos utilizados en los ensayos.

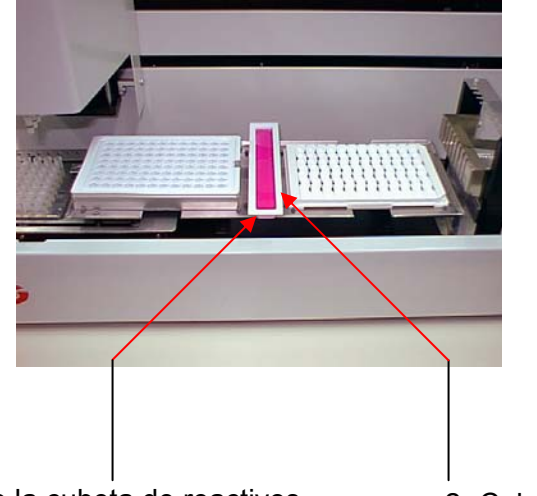

1- Compartimiento de la cubeta de reactivos 2- Cubeta de reactivos

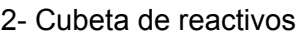

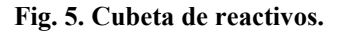

El equipo puede trabajar de forma totalmente autónoma a través de los siguientes elementos que aparecen en el panel de control (Fig. 6.):

- una pantalla de cristal líquido, de 2 líneas con 16 caracteres cada una, que permite mantener al usuario informado sobre las funciones que está realizando el equipo en cada momento.
- un teclado, con 16 teclas, 4 de ellas de funciones y una con doble función [ **C** ] , que permiten interactuar con el equipo.
- un Led indicador de alimentación.

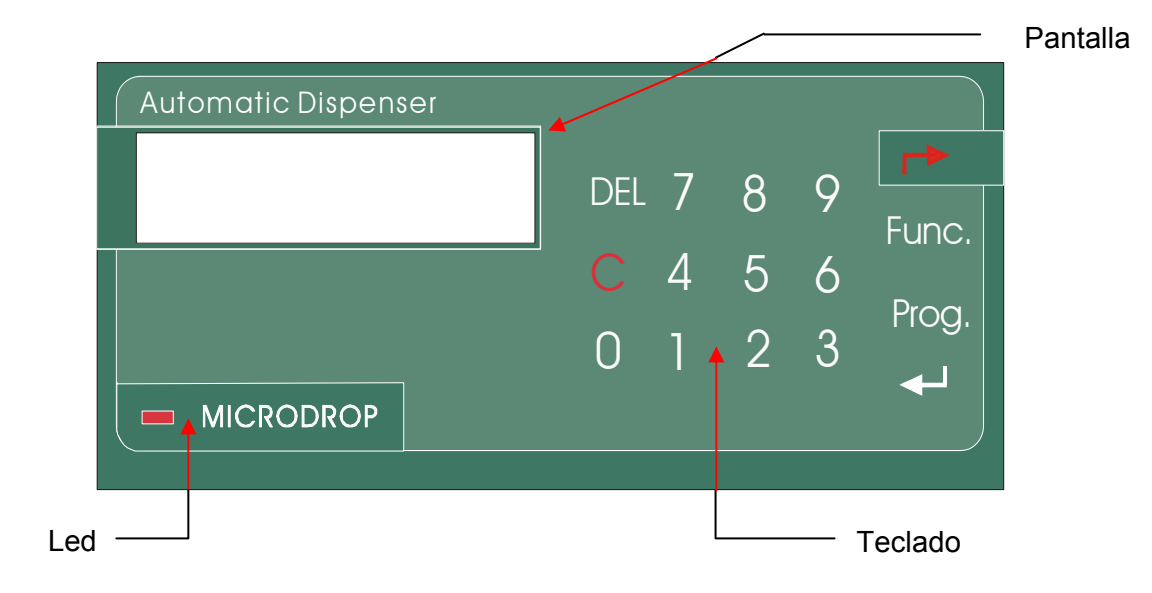

**Fig. 6. Panel de Control.** 

## **1. INFORMACIÓN GENERAL**

El teclado se divide en:

#### **1. Teclas de funciones:**

- **(Func):** Permite seleccionar de forma consecutiva la función a realizar; con acceso desde la pantalla principal
- **(Prog):** -Permite programar los procedimientos de funciones y los parámetros de cada función; con acceso desde la pantalla principal o desde alguna de las funciones de trabajo.

#### **2. Teclas de uso general:**

- **/(Ent): -**Para la confirmación, tanto de los datos introducidos por el teclado como de la opción del menú seleccionado
- **/(Esc):** -Para retornar a la pantalla anterior o para interrumpir de manera inmediata cualquier función que se esté ejecutando.
	- **(Del): -**Para borrar los datos que se introduzcan en la pantalla o se guarden en la memoria destinada a la programación de parámetros y procedimientos..

#### **3. Teclas de doble función:**

- **(C):** Para hacer un cambio de puntas inmediato, fuera de toda función.
	- Para entrar en el procedimiento de calibración.

Ambas con acceso desde la pantalla principal

#### **4. Teclas para entrada de datos:**

Valores del **0** al **9**: -Para introducir datos numéricos en el equipo.

#### **En la Fig. 7. se muestra la parte trasera del equipo donde se encuentran:**

- el interruptor
- la entrada de corriente alterna (c.a), con dos porta fusibles para el voltaje de corriente alterna (c.a).
- dos porta fusibles para voltaje de corriente directa (c.d).

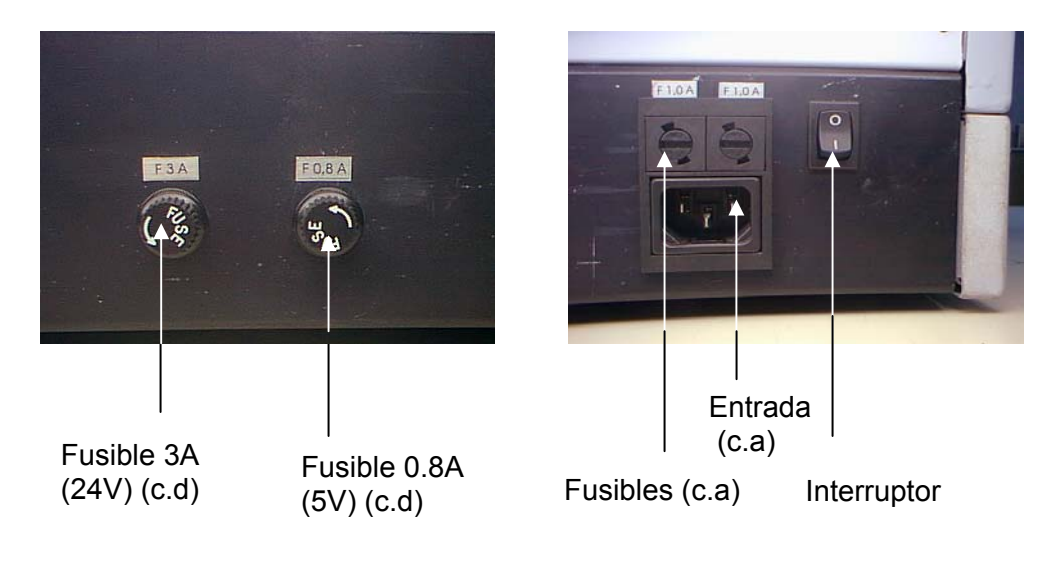

**Fig. 7. Vista trasera.**

#### **1.2. Especificaciones técnicas:**

- Volumen de trabajo:  $(10 - 150)$  µL.

- Puntas: de 200 µL para el manejo automático de líquidos.

- Gradilla desmontable para 96 puntas de 200 µL.

- Soportes para 2 placas estándar de 96 posiciones micro Elisa o ultramicroElisa.
- Cubeta de PVC desechable para reactivos: 16 mL (fondo curvo)

7 mL (fondo en V)

#### **Parámetros programables:**

- Volumen de trabajo: (10 150) µL de modo continuo.
- Número de tiras a procesar en cada placa:  $(1 12)$ .
- Cambio de puntas.
- Primera tira de la placa a procesar.

#### **Número de procedimientos programables:** 99

Pantalla: de cristal líquido de 2 líneas y 16 caracteres.

#### **Tiempo de dispensado de una placa sin cambios de puntas:**

- para  $10 \mu L > 1 \text{ min.}$ .
- para  $100 \mu L > 3.5 \text{ min.}$ .

#### **Tiempo de transferencia de una placa de muestras con cambios de puntas:**

para  $10 \mu L < 3 \text{ min.}$ .

#### **Precisión:**

- para  $10 \mu L$  CV < 3 %
- para 100 µL CV <  $2\%$

#### **Exactitud:**

- para  $10 \mu L < 4\%$
- para 100  $\mu$ L < 1,5 %

#### **Requerimientos de alimentación:**

- Tensión de alimentación:  $230 \text{ V c.a.} \pm 10 \%$  (50 60) Hz.
- Fusibles : F 1,0 A para 230 V c.a, F 0,8 A para 5 V y F 3 A para 24 V.
- Potencia máxima: 160 VA .

#### **Dimensiones:**

- Largo:  $(750 \pm 5)$  mm.
- Ancho:  $(380 \pm 5)$  mm.
- Altura:  $(340 \pm 5)$  mm.

**Peso:**  $(20 \pm 1)$  Kg.

#### **2. INSTALACIÓN.**

#### **2.1. Requerimientos de alimentación:**

- Tensión de alimentación: 230 V c.a.  $\pm 10\%$ , (50 60) Hz.
- Fusibles: F1,0 A para 230 V c.a., F 0,8 A para 5 V y F 3 A para 24 V.
- Potencia máxima: 160 VA.

#### **2.2. Requerimientos de instalación:**

El dispensador *MICRODROP* debe colocarse preferentemente en una mesa con un área mínima de 100 x 50 cm2 , con acceso por el frente, los laterales y su parte posterior.

Debe poseer una toma de masa en la alimentación y el conector en la pared debe ser compatible con el conector que posee el cable de alimentación empleado.

El local debe tener buena circulación de aire además, la temperatura ambiente debe oscilar entre  $15^{\circ}$ C y  $30^{\circ}$ C, y la humedad relativa debe ser menor que el 80%.

#### **2.3. Requerimientos de embalaje:**

El envase y embalaje diseñado para el equipo tiene en cuenta que, durante su transportación, este deberá estar protegido contra vibraciones, golpes, cambios de temperaturas o cargas compresivas que podrían afectarlo física y funcionalmente.

#### **Elementos de protección:**

-Los separadores de espuma de poliuretano flexible, garantizan proteger el equipo transportado de golpes, vibraciones y cambios de temperaturas.

-La caja de cartón de simple corrugado, con dimensiones interiores adecuadas al tamaño de las piezas de poliuretano que protegen al equipo y sus accesorios, permitirá mantenerlos inmóviles durante la transportación.

#### **Características del embalaje:**

- Las partes más susceptible a ser deformadas en la transportación, por estar montadas en voladizo, son desmontadas y guardadas hacia el interior del mueble. Estas son: la gradilla, el soporte para gradilla y la gaveta para puntas desechadas.
- Todas las partes embaladas están colocadas en nylon sellado, con una bolsa de silica gel.
- Todos los elementos y documentos anexos embalados quedan fijados en el interior del material protector de poliuretano conformado, entre dos tapas (inferior y superior). Ambas partes ensambladas ocupan todo el volumen interior de la caja de cartón.
- En la caja aparece rotulado la marca de nuestra Tecnología (SUMA) y las simbologías que restringen algunas manipulaciones y cuidados en la transportación (la flecha indicando la posición relativa para su transportación, copa indicando que el producto a transportar es frágil y la sombrilla indicando los cuidados a tener en cuanto la protección a la intemperie).
- La caja está presellada por su fondo y por la parte superior uniendo las dos solapas. Se le coloca además una cinta adhesiva impermeable a lo largo de la unión y finalmente se asegura con dos bandas plásticas de PVC, todo lo cual evita que se abra durante la transportación.

#### **2.4. Desembalaje.**

Proceda a desembalar el equipo conservando las protecciones para el transporte. **Para sacarlo de la caja en que fue transportado siga las siguientes instrucciones :** 

- Realizar esta operación entre dos personas
- Tomar por la parte delantera y posterior del equipo a la vez que la otra persona empuja hacia abajo la caja que lo contiene.
- Una vez fuera de la caja retire los protectores laterales.
- No colocar el equipo en planos inclinados ni en lugares húmedos.

#### **2.5. Instalación.**

Antes de comenzar la instalación, inspeccione el equipo, para detectar posibles daños causados por la transportación. Si detecta algún daño informe lo más pronto posible al suministrador y no proceda con la instalación del equipo.

Asegúrese de que es el modelo correcto, y que el cable de alimentación y los accesorios están presentes. Si alguno de estos elementos no está presente, contacte a su representante de **TECNOSUMA***.*

#### **A continuación se explican los pasos a seguir para retirar el seguro de transporte con la ayuda de la Fig. 8 para su mejor comprensión:**

- Retire de la parte frontal del equipo con la ayuda de un destornillador de estrías, de las tres tiras metálicas la que se encuentra encima de la más ancha.
- Retire el seguro (corbata plástica) cortándolo con cuidado de no dañar la correa.
- Coloque nuevamente la tira metálica retirada anteriormente con ayuda el destornillador de estrías.

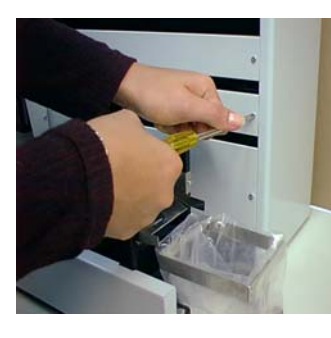

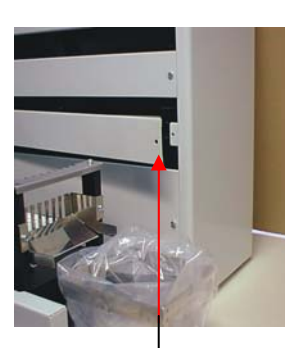

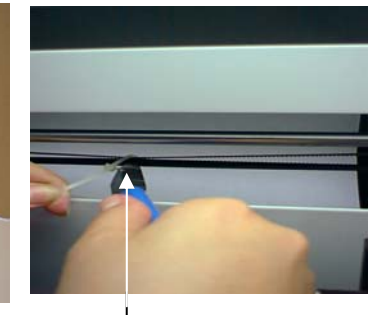

Tira metálica Seguro de Transporte

**Fig. 8. Modo de retirar el seguro de transporte.** 

#### **2. INSTALACIÓN**

#### **Para conectarlo a la alimentación:**

- $\triangleright$  Se debe buscar correspondencia entre el cable de alimentación que posee el equipo y el conector del cual se va a tomar la energía.
- $\triangleright$  La conexión se debe realizar a 230 V, valor de tensión indicado en la etiqueta de marcación del equipo.
- ¾ Mueva el interruptor de alimentación hacia la posición de encendido.

En la pantalla del equipo aparecerá mientras se realiza la inicialización del equipo el siguiente mensaje.

## **DISPENSADOR Micro - Drop**

A continuación, si no existen problemas en los pasos iniciales, aparecerá la pantalla de inicio del trabajo.

**Presione tecla de función...** 

A partir de este momento se puede comenzar a operar el teclado según las instrucciones que se brindan en este manual.

#### **2.6. Recomendaciones.**

- No coloque el equipo en planos inclinados o en lugares sometidos a fuertes vibraciones.
- No coloque el equipo cerca de paredes u objetos que dificulten su ventilación.
- No coloque el equipo en lugares donde se acumule polvo en exceso.
- No coloque el equipo a funcionar cerca de fuentes de calor o luz solar.
- No coloque objetos pesados sobre el equipo.

#### **3. PRECAUCIONES.**

Para evitar errores indeseables durante la operación del equipo deben tenerse en cuenta las siguientes orientaciones:

- Asegúrese de que la gradilla para puntas esté en la posición correcta.
- Compruebe que estén colocadas las puntas en la gradilla.
- Verifique que la gaveta para desechos esté correctamente colocada.
- Asegúrese de que cada placa esté colocada correctamente y en la posición correspondiente.
- Asegúrese de que la cubeta de reactivos se mantenga con agua destilada para el caso en que se transfieran muestras de una placa a otra y se mantengan las mismas puntas.

#### **Importante:**

- Ante una señal de alarma interrumpa inmediatamente la función en ejecución presionando la tecla **Esc** y verifique si se ha violado alguna de las recomendaciones anteriores.
- Asegúrese de no utilizar las mismas puntas para dispensar reactivos incompatibles entre sí.
- Durante la transferencia de muestras, asegúrese de cambiar siempre las puntas entre tiras para evitar la contaminación de las muestras (arrastre).
- Para garantizar los parámetros de exactitud y precisión indicados en las especificaciones técnicas, utilice las puntas recomendadas por el fabricante.

 **4. INSTRUCCIONES DE OPERACIÓN** 

**<sup>4.</sup> INSTRUCCIONES DE OPERACIÓN.** 

#### **4.1. Diagrama de flujo del menú principal.**

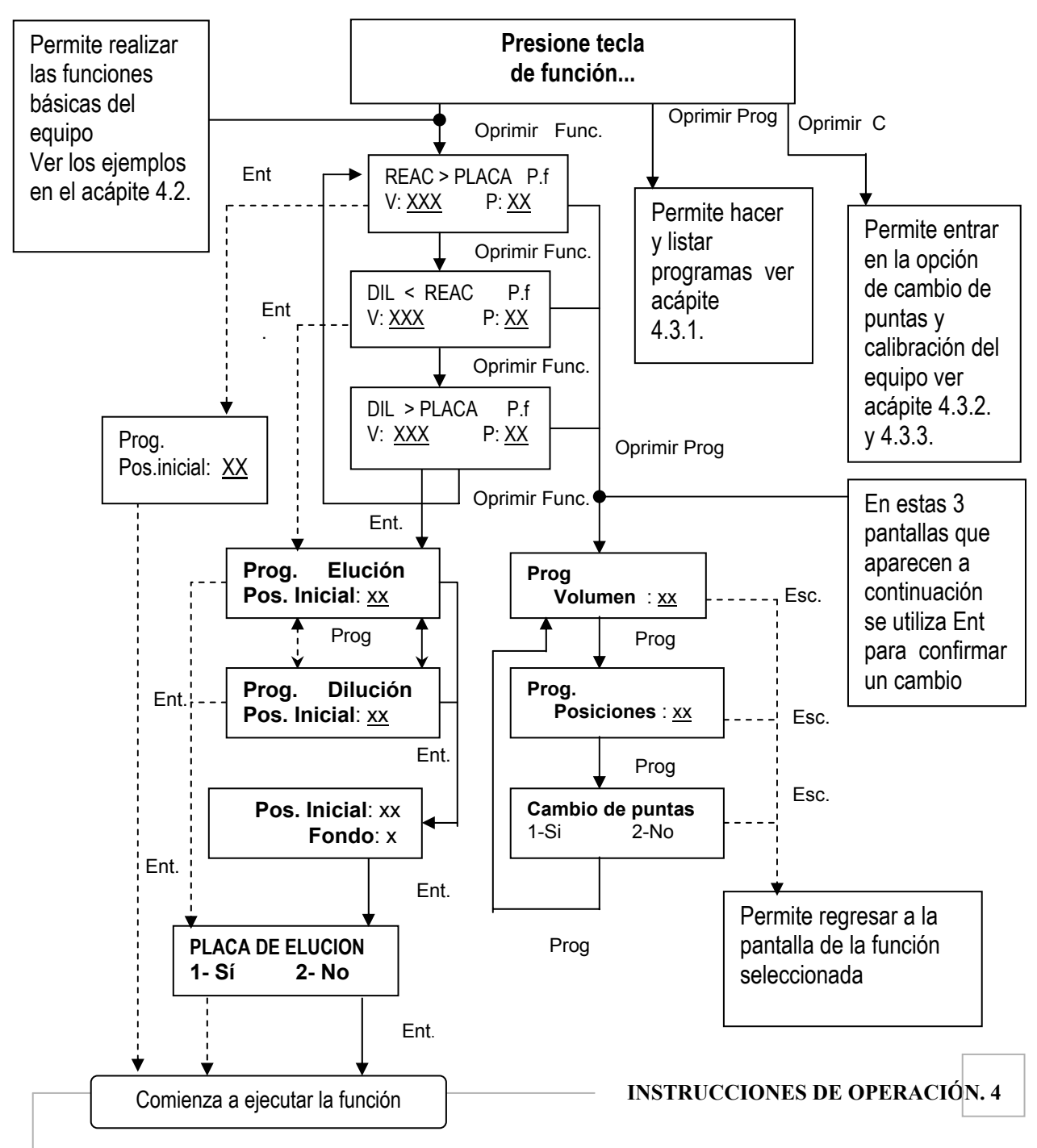

#### **4.2. Funciones principales. Ejemplos prácticos.**

Esta parte del menú consta de las siguiente opciones según la tecla que se oprima:

- **Ent**: Para confirmar todos los datos que se introducen por teclado, para confirmar las opciones seleccionadas y /o comenzar a ejecutar una función.
- **Esc**: Para regresar a la pantalla anterior y/o para interrumpir la ejecución de una función.
- **DEL:** Para borrar los datos que se están introduciendo y aún sin confirmar.

**Ejemplo # 1: Transferencia de la cubeta de reactivos a la placa de reacción o lectura (REAC >PLACA)** 

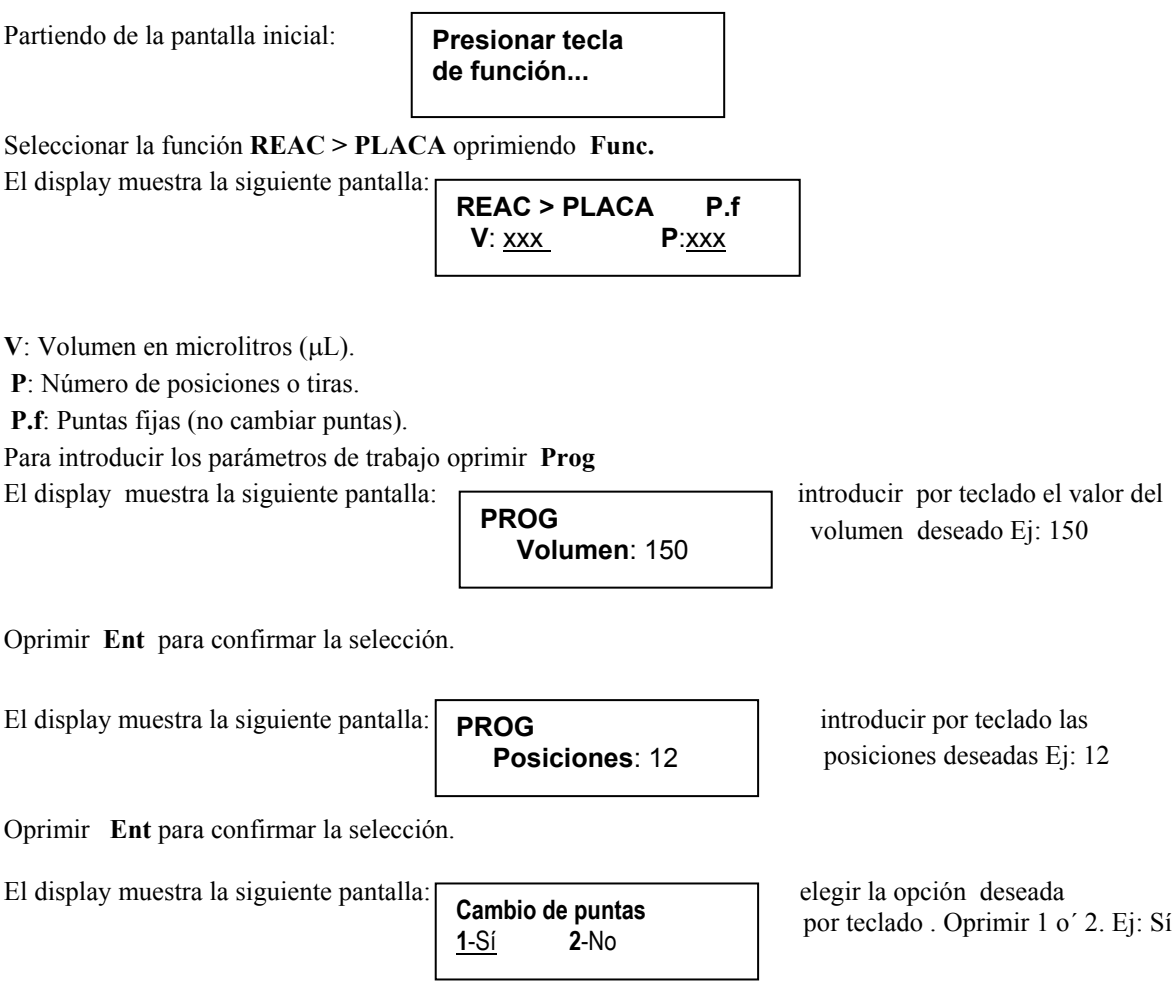

Oprimir **Ent** para confirmar selección

Oprimir **Esc** para volver a la pantalla de la función seleccionada:

**REAC > PLACA c. P**<br> **V**:150 **P**:12 **V**:150

**c.P**: Cambio de puntas. Oprimir **Ent** y el display muestra la siguiente pantalla:

**PROG Pos. inicial:** 1

En este caso la posición para comenzar el trabajo (**Pos.inicial**) es la 1. Oprimir **Ent** para comenzar a ejecutar la función.

Si desea abortar el programa oprima **Esc** y el display muestra la siguiente pantalla:

**1- Continuar 2- Reiniciar** 

Si eliges la opción 1 el equipo continúa ejecutando el programa

Si eliges la opción 2 el equipo vuelve a la pantalla principal:

**Presione tecla de función...** 

**Ejemplo # 2: Transferencia de la cubeta de reactivos a la placa de Elución o Dilución. (DIL< REAC)** 

Partiendo de la pantalla inicial:

**Presione tecla de función...**

Seleccionar la función **DIL < REAC** oprimiendo **Func** dos veces.

El display muestra la siguiente pantalla:

$$
\begin{array}{|c|c|c|}\n\hline\nDIL < REAC & P. f \\
V: \underline{XXX} & P: \underline{XXX}\n\end{array}
$$

**V**: Volumen en microlitros (µL)

**P**: Número de posiciones o tiras

**P. f**: Puntas fijas (no cambiar puntas).

 **INSTRUCCIONES DE OPERACIONES .4** 

Para introducir los parámetros de trabajo oprimir **Prog**

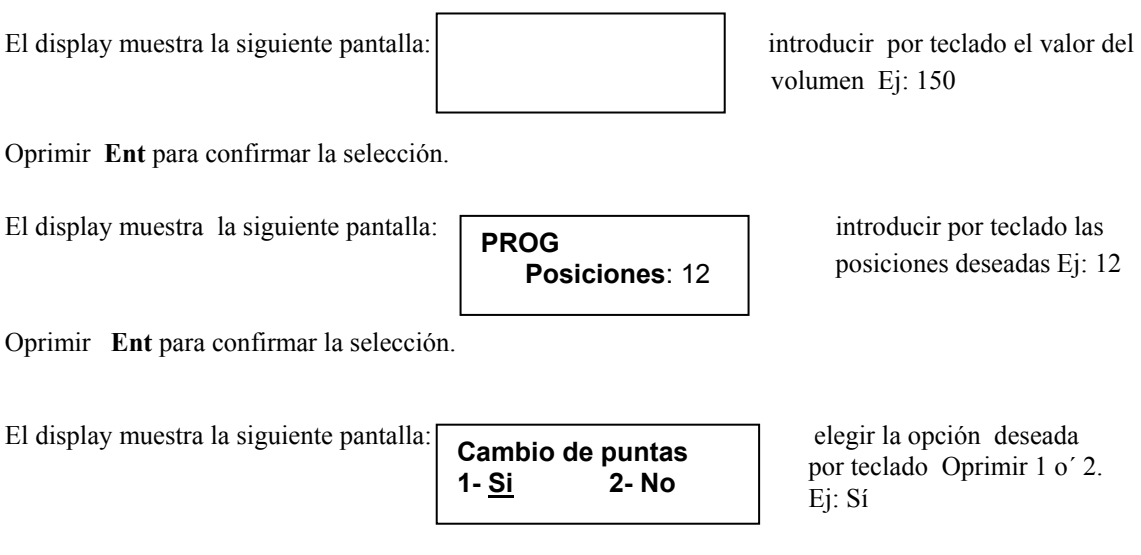

Oprimir **Ent** para confirmar la selección.

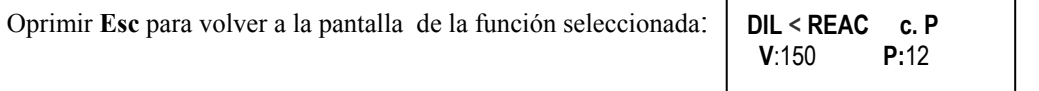

**c.P**: Cambio de puntas.

Oprimir **Ent** y el display muestra la siguiente pantalla:

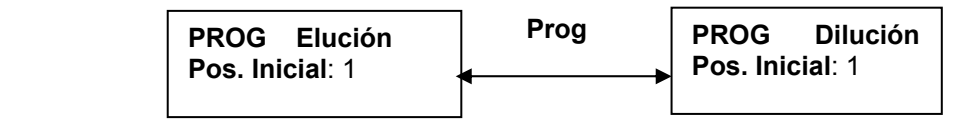

Oprimir **Prog** para cambiar de una pantalla a otra, permitiendo escoger el tipo de placa (Elución o Dilución) y la posición inicial deseada. Ej: Elegir placa de Elución y Pos.inicial: 1

Al oprimir **Ent** para confirmar la selección, el display muestra la siguiente pantalla: **PLACA DE ELUCION 1- Si 1- Si 1- Si 1- Si 2- No 1** 

Oprimir **Ent** para confirmar la selección y comenzar a ejecutarse la función.

Si desea abortar el programa oprima **Esc** y el display muestra la siguiente pantalla:

**1- Continuar 2- Reiniciar** 

 **4. INSTRUCCIONES DE OPERACIONES** 

Si eliges la opción 1 el equipo continua ejecutando el programa

Si eliges la opción 2 el equipo vuelve a la pantalla inicial:

**Presione tecla de función ...** 

#### **Ejemplo # 3: Transferencia de la Placa de Elución o Dilución de muestras a la placa de reacción o lectura ( DIL>PLACA)**

Partiendo de la pantalla inicial: **Presione tecla de función...** 

Seleccionar la función **DIL > PLACA** oprimiendo **Func** tres veces.

El display muestra la siguiente pantalla:

**DIL > PLACA P.f V**: xxx **P**::xxx

**V**: Volumen en microlitos ( $\mu$ L).

**P**: Número de posiciones o tiras.

**P.f**: Puntas fijas (no cambiar puntas).

Para introducir los parámetros de trabajo oprimir la tecla **Prog** 

El display muestra la siguiente pantalla: **PROG** introducir por teclado el

l  **Volumen** : 150

**PROG** 

valor deseado Ej: 150

Oprimir **Ent** para confirmar la selección.

El display muestra la siguiente pantalla: **PROG** introducir por teclado las deseadas

**PROG Posiciones:** 12 posiciones deseadas Ej: 12

Oprimir **Ent** para confirmar la selección.

El display muestra la siguiente pantalla: elegir la opción deseada por teclado

 **Cambio de puntas 1-Sí 2-No** 

Oprimir 1 o´ 2. Ej: Sí

Oprimir **Ent** para confirmar la selección.

Oprimir **Esc** para volver a la pantalla de la función seleccionada:

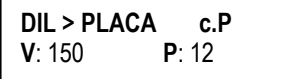

**c.P**: Cambio de puntas.

 **INSTRUCCIONES DE OPERACION. 4** 

Oprimir **Ent** y el display muestra la siguiente pantalla:

**Prog. Elución Pos. Inicial** : 1

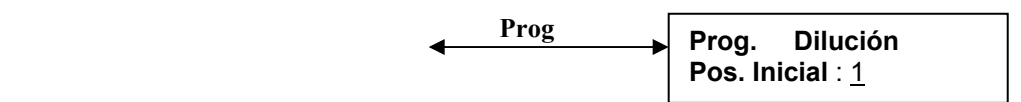

Oprimir **Prog** para cambiar de una pantalla a otra, permitiendo escoger el tipo de placa (Elución o Dilución) y la posición inicial deseada. Ej: Elegir placa de Elución y Pos.inicial: 1.

Al oprimir **Ent** para confirmar la selección, aparecerá la siguiente pantalla: **Posición Inicial:** 1  **Fondo:** o

**Fondo:** 0 indica que las puntas bajan a una altura previamente determinada. Si introduce un número mayor (entre 1 y 7) esto hará que las puntas bajen aún mas.

Al oprimir **Ent** para confirmar la selección, el display muestra la siguiente pantalla:

Permite confirmar la elección realizada anteriormente. Ej: Sí

Oprimir **Ent** para confirmar la selección y para comenzar a ejecutar la función.

Si desea abortar el programa oprima **Esc** y el display ,muestra la siguiente pantalla:

**1- Continuar 2- Reiniciar**

Si eliges la opción 1, se continua ejecutando el programa

Si eliges la opción 2, el equipo vuelve a la pantalla inicial:

**NOTA: En los ejemplos 2 y 3 vistos anteriormente para las funciones DIL < REAC y DIL > PLACA se incluye la posibilidad de trabajar con dos tipos de placa en la transferencia de líquido. Una para elución y otra para dilución.** 

**La placa de elución sólo se emplea en el caso que se trabaje con papel de filtro y en caso contrario se utiliza la placa de dilución en sus diferentes variantes.** 

**Para la función DIL > PLACA se puede variar la separación de las puntas del fondo de la placa a la hora de la trasferencia de líquido desde la placa de dilución / elución hacia la placa de reacción. Este ajuste se puede configurar desde el nivel 0 hasta el 7 según el tipo de placa que se utilice en la dilución / elución. Cualquier duda en este sentido se debe consultar con la asistencia técnica.** 

**Este nivel de ajuste se introduce en el software a través del parámetro FONDO que se solicita al usuario después de la introducción de la posición inicial (Pos.inicial).** 

 **4. INSTRUCCIONES DE OPERACIÓN** 

**4.3. Funciones secundarias.** 

**4.3.1. Programas.** 

**Presione tecla de función ...** 

 **PLACA DE ELUCION 1- Sí 2- No** Brindar la opción de programar una secuencia de funciones permite organizar a conveniencia el orden en que se ejecutarán las mismas y da, además, la posibilidad de almacenar estas secuencias para utilizarlas en repetidas ocasiones.

La programación consiste, esencialmente, en conformar, de manera conveniente para el usuario, una secuencia de las tres funciones básicas que realiza el dispensador.

Esta parte del menú consta de dos opciones:

Listar: Permite conocer el número, la denominación y el contenido de un protocolo ya programado.

**Programar:** Permite introducir los datos de los parámetros para las funciones que se van a ejecutar, determinar cuales son estas funciones y asignarle una denominación al protocolo de trabajo programado.

Para tener acceso a las opciones de programación, una vez que se enciende el equipo, partiendo de la pantalla inicial se debe oprimir **Prog** y aparecerá la siguiente pantalla:

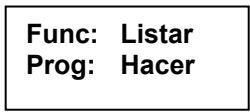

oprimiendo la tecla **Func** se accesa a la opción de **Listar** los programas. oprimiendo la tecla **Prog** se accesa a la opción de **Hacer** los programas.

Se pueden realizar 99 programas, cada programa admite una secuencia de hasta 5 funciones como máximo (se pueden hacer programas de 1, de 2, de 3, de 4 , y 5 funciones)

Diagrama para la opción de **Programar**:

Partiendo de la pantalla inicial.

Oprimir **Prog** y el display muestra la siguiente pantalla:

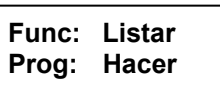

Oprimir **Prog** para entrar en la opción de **Hacer** programas y el display muestra la siguiente pantalla:

 **Volumen:** 150

**PROG** 

$$
\begin{array}{ll}\n\text{REAC} > \text{PLACA} & \text{P.f} \\
\text{V: } \frac{\text{XX}}{\text{X}} & \text{P: } \frac{\text{XX}}{\text{X}}\n\end{array}
$$

Para introducir los parámetros de trabajo oprimir **Prog** 

El display muestra la siguiente pantalla: **PROG** introducir por teclado el valor del

volumen deseado Ej: 150

Oprimir **Ent** para confirmar el volumen

 **INSTRUCCIONES DE OPERACIÓN. 4** 

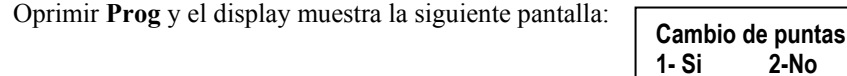

Elegir la opción deseada por teclado**.** Oprimir 1 o´ 2. Ej: Sí

Oprimir **Ent** para confirmar la opción elegida.

**El volumen y el cambio de puntas son parámetros fijos de la secuencia. El número de posiciones es un parámetro variable, por lo que este debe ser introducido antes de ejecutar la secuencia.** 

Oprimir **Esc** y aparece la función elegida anteriormente:

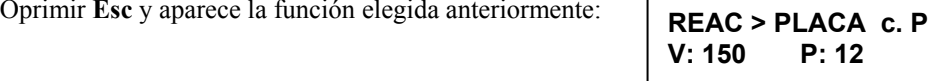

Una vez que el display muestra la pantalla anterior:

- Si se oprime **Ent** quedará almacenada en la secuencia de funciones la función **REAC > PLACA** y el display muestra la siguiente pantalla:

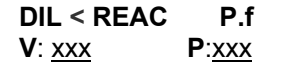

#### **La función REAC > PLACA será la primera función de la secuencia de su programa o la única, cada programa admite hasta 5 funciones.**

-Si se oprime **Func** la función **REAC > PLACA** no quedará almacenada en la secuencia de funciones y el display muestra la siguiente pantalla:

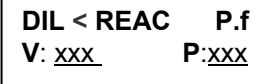

#### **La función REAC > PLACA no será la primera función de la secuencia del programa**

En ambos casos el display muestra la siguiente pantalla:

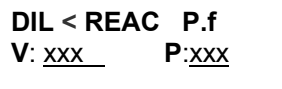

Se introduce por teclado los parámetros de trabajo oprimiendo **Prog** 

El display muestra la siguiente pantalla: introducir por teclado el valor del volumen deseado Ej: 150 **PROG Volumen:** 150

Oprimir **Ent** para confirmar el volumen

Oprimir Prog y el display muestra la siguiente pantalla:

**Cambio de puntas 1- Si 2-No** 

## **4. INSTRUCCIONES DE OPERACIÓN**

Elegir la opción deseada por teclado Oprimir 1 o´ 2. Ej: Sí

Oprimir **Ent** para confirmar la opción elegida

Oprimir **Esc** y aparece la función elegida anteriormente:

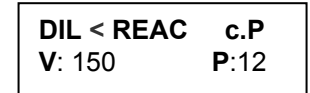

Una vez que el display muestra la pantalla anterior:

- Si se oprime **Ent** quedará almacenada en la secuencia de funciones la función **DIL<REAC** y el display muestra la siguiente pantalla con la función:

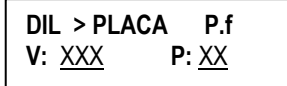

- Si se oprime **Func** la función **DIL < REAC** no quedará almacenada en la secuencia de funciones y el display muestra la siguiente pantalla:

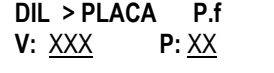

En ambos casos el display muestra la siguiente pantalla :

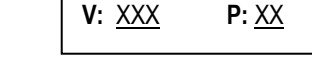

**DIL > PLACA P.f** 

Introducir por teclado los parámetros de trabajo oprimiendo **Prog** 

El display muestra la siguiente pantalla: **PROG** introducir por teclado el valor del

**PROG Volumen:** 150 volumen deseado Ej: 150

Oprimir **Prog** y el display muestra la siguiente pantalla:

Elegir la opción deseada por teclado Oprimir 1 o´ 2. Ej: Sí

Oprimir **Esc** y aparece la función elegida anteriormente:

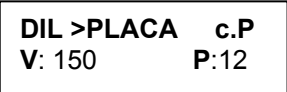

**Cambio de puntas 1- Si 2-No** 

Una vez que el display muestra la pantalla anterior:

- Si se oprime **Ent** quedará almacenada en la secuencia de funciones la función **DIL>PLACA** y el display muestra la siguiente pantalla con la función: **REAC > PLACA P.f** 

**V:** XXX **P:** XX

 **INSTRUCCIONES DE OPERACIÓN. 4** 

- Si se oprime **Func** la función **DIL>PLACA** no quedará almacenada en la secuencia de funciones y el display muestra la siguiente pantalla: **REAC > PLACA P.f V:** XXX **P:** XX

#### **Repetir todo lo anterior hasta que en su secuencia tenga el número de funciones que usted desee.**

La secuencia admite como máximo cinco funciones. Al llegar a este número se indica en la pantalla automáticamente lo siguiente:

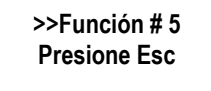

Cuando termine de programar su secuencia oprima **Esc** y el display muestra la siguiente pantalla:

**Fun [-] Prog [+] 1- \_ \_ \_ \_ \_ \_ <** 

Esta pantalla en su extremo inferior izquierdo tiene un número de orden para el programa y espacio para introducir el nombre del mismo, el cual admite hasta 6 dígitos. Para escribir el nombre utilice las teclas **Func y Prog** (para escribir letras) y las teclas de los números. La tecla **Func** permite seleccionar las letras en sentido desde la Z hacia la A y la tecla **Prog** permite seleccionar las letras en sentido desde la A hacia la Z.

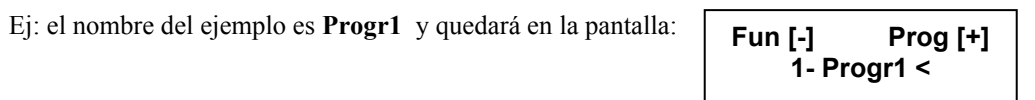

Al introducir cada dígito y pasar al siguiente dígito del nombre que desea escribir debe oprimir **Ent** y una vez nombrado el programa oprimir **Ent** quedando grabado el nombre del programa y el display muestra la siguiente pantalla:

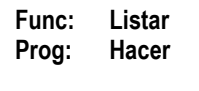

Oprimir **Esc** y el display muestra la pantalla inicial:

**Presione tecla de función ...** 

#### Diagrama para la opción de **Listar:**

**Si se va a Listar para seleccionar y ejecutar una secuencia antes debe seleccionarse el número de**

**posiciones. Para esto se deben seguir los pasos del ejemplo 1 del acápite 4.2** 

Oprimir **Prog** y el display muestra la siguiente pantalla: **Func: Listar** 

**Prog: Hacer**

Oprimir **Func** para listar los programas y el display muestra la siguiente pantalla:

**Func [-] Prog [+] Nº - nombre** <

#### **4. INSTRUCCIONES DE OPERACION**

Aparece el número de orden (**Nº)** del programa y su denominación (**nombre que se le da al programa)** Ej:

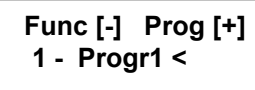

Oprimiendo **Func** nos permite movernos en sentido decreciente dentro de los programas y oprimiendo **Prog** nos permite movernos en sentido creciente. Ej: si existen 10 programas grabados oprimiendo la tecla **Func** nos movemos del programa 10 al 1, oprimiendo la tecla **Prog** nos movernos del programa 1 al 10.

Para ejecutar el programa escogido dentro de la lista de programas Oprimir **Ent** mientras está seleccionado el programa deseado. En la pantalla inmediatamente será presentada la primera función de la secuencia del programa elegido.

Ej: De 10 programas grabados escoger el número 1 nombrado Progr1 el cual tiene una secuencia de tres funciones. La primera **REAC> PLACA**, la segunda **DIL< REAC** y la tercera **DIL< REAC,** al oprimir **Ent**  aparece en la pantalla la primera de las funciones de la secuencia del programa:

Oprimir **Ent** para ejecutar la función.

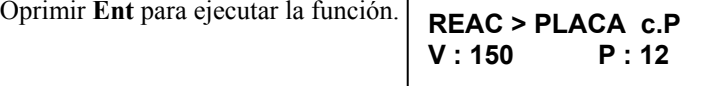

Al igual que en la secuencia del **Diagrama de flujo del menú principal acápite 4.1** para pasar de una función a la siguiente se utiliza **Func** y para ejecutarla se debe oprimir **Ent.**

Si se oprime la tecla **DEL** se tiene acceso al borrado de los programas, ya sea del que se está listando en ese momento o de todos los programas almacenados.

Diagrama para la opción **Borrar:**

Oprimir **Prog** y el display muestra la siguiente panatalla:

**Func: Listar Prog: Hacer** 

Oprimir **Func** y el display muestra la siguiente pantalla donde aparece el listado de los programas grabados: Ej:

**Func [-] Prog [+] 1- Porgr1 <** 

Oprimir **DEL** y el display muestra la siguiente pantalla:

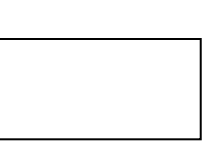

Elegir la opción deseada por teclado 1 ó 2

- Si selecciona la opción 1 el display muestra la siguiente pantalla : **El último set** 

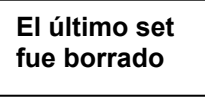

- Si selecciona la opción 2 el display muestra la siguiente pantalla:

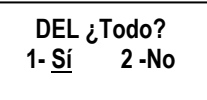

 **INSTRUCCIONES DE OPERACIÓN .4** 

Si selecciona ,en la nueva pantalla, la opción 1 el display muestra la siguiente pantalla:

**Toda la memoria fue borrada** 

A continuación automáticamente el display muestra la siguiente pantalla:

**Func: Listar Prog: Hacer**

Si selecciona la opción 2 no se borrará la memoria y el display muestra la pantalla:

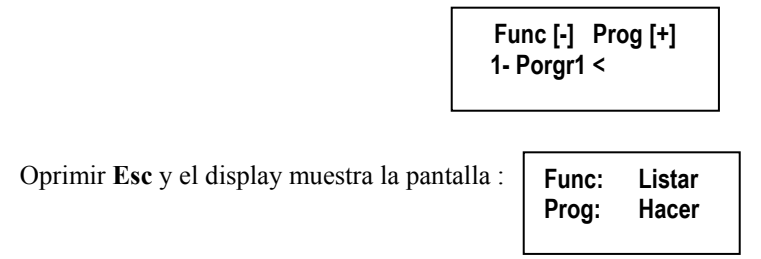

**Nota: Oprimir Func permite moverse dentro de los programas grabados en sentido decreciente, oprimir la tecla Prog permite moverse dentro de los programas grabados en sentido creciente, de esta manera se puede seleccionar un programa que se desee borrar del grupo de programas almacenados en la memoria.**

Instrucciones generales.

- La función de la tecla **Esc** está siempre implícita y permite en cualquier lugar del programa finalizar ó interrumpir una opción que se ha seleccionado pasando a la opción anterior o deteniendo la función que se ejecuta.
- La función de la tecla **Ent** es confirmar la opción seleccionada o los datos introducidos por el teclado y que aparecen en la pantalla.
- Ninguna acción se ejecuta, ni dato en pantalla se confirma hasta tanto no se presione la tecla **Ent**.
- Estando en una pantalla de escritura, al presionar la tecla **DEL**, se eliminan los datos visibles y se permite situar nuevos valores.
- Los valores de volumen correspondientes deben darse en microlitos  $(\mu L)$ .

#### **4.3.2. Cambio de puntas.**

El cambio de puntas puede efectuarse a través del teclado.

Partiendo de la pantalla inicial: **Presione tecla** 

**de función ...** 

Oprimir tecla C y el display muestra la siguiente pantalla: **Cambio de puntas** elegir opción 1 ó 2

 **1 – Sí 2 – No** 

## **4. INSTRUCCIONES DE OPERACIÓN**

Elegir opción 1 (**Si**) y oprimir la tecla **Ent** para confirmar la selección, a continuación si hay puntas colocadas (automáticamente) en los conos estas son retiradas automáticamente. En el caso de que no existan puntas en los conos o estas hayan sido colocadas manualmente no se ejecuta ninguna operación. En todos los casos el display retornará a la pantalla inicial:

> **Presione tecla de función ...**

Si se elige la opción 2 (**No**) y se oprime la tecla **Ent** para confirmar la selección el display muestra la siguiente pantalla: Elegir opción 1 ó 2

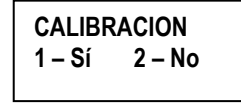

Elegir opción 1 (**Sí**), se ejecutará la calibración sólo si el equipo tiene el software preparado para la calibración , de no estar preparado el display muestra la siguiente pantalla:

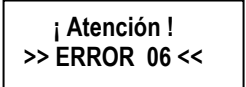

**Presione tecla de función ...** 

#### **Ver acápite 4.3.3. donde se explica como realizar la calibración del equipo.**

Oprimir **Esc** para abortar la pantalla anterior y el display vuelve a la pantalla inicial: Si se elige la opción 2 (**No**) el display muestra la pantalla inicial: **Presione tecla de función ...** 

#### **4.3.3. Calibración.**

Para realizar la calibración del equipo debe seguirse el siguiente procedimiento.

Determinar a partir de puntas secas y limpias el volumen dispensado por el equipo. El volumen debe ser medido utilizando los ocho canales a la vez. Este proceso se repetirá al menos cinco veces. Las condiciones que consideramos introducirán un mínimo de errores son las siguientes:

- Balanza con características de precisión de 0.1 mg para realizar la pesada.
- Usar agua destilada entre  $20^{\circ}$ C y  $25^{\circ}$ C como líquido para el dispensado.
- Local con una temperatura entre  $20^{\circ}$ C y 25  $^{\circ}$ C.
- El recipiente o placa donde se dispensa debe tener una tapa que dificulte la evaporación del líquido.

Una vez que se posean los valores del volumen real (Vr), el cual puede ser mayor o menor que el volumen programado (Vp), se calcula la media de las mediciones realizadas (al menos 5).

El valor de la media de Vr se rectifica según la temperatura multiplicando por un factor.

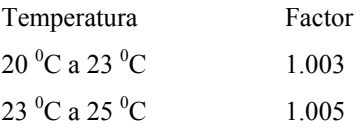

 **INSTRUCCIONES DE OPERACIÓN . 4** 

Con este nuevo valor se debe calcular el porciento de calibración que no es más que el porciento que representa el valor de Vp con relación a Vr. Esto se calcula como:

% de calibración =  $100 \text{ Vp} / \text{Vr}$ 

Por ejemplo: si el valor de  $Vp = 100 \mu l$ 

y el valor de Vr =  $99 \mu l$ 

entonces el valor del % de calibración será de 101%.

Para introducir el nuevo valor en el equipo este debe ser encendido con la tecla **Ent** oprimida hasta que concluya la inicialización del equipo. Posteriormente se debe apretar la tecla **C** y seleccionar el número 2 ( **No**) para el cambio de puntas con lo cual aparecerá en la pantalla lo siguiente:

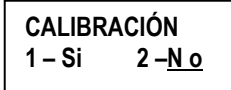

Si seleccionamos el número 1 (Sí), aparecerá la pantalla que da acceso a la calibración donde se introduce el valor en % calculado previamente. Al apretar la tecla **Ent. ,** para confirmar la acción, la pantalla muestra el cartel de inicio del trabajo (Presione tecla de función). A partir de aquí se puede ejecutar cualquiera de las funciones que realiza el equipo.

#### **5. ERRORES DE OPERACIÓN Y FALLAS DEL SISTEMA**

#### **5. ERRORES DE OPERACIÓN Y FALLAS DEL SISTEMA.**

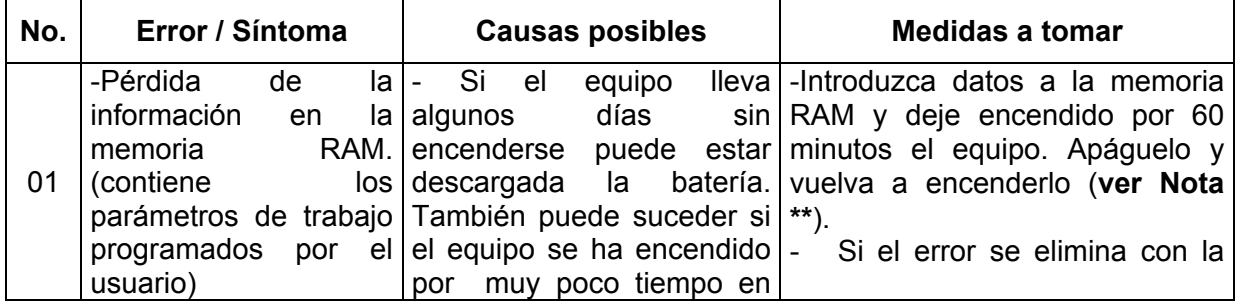

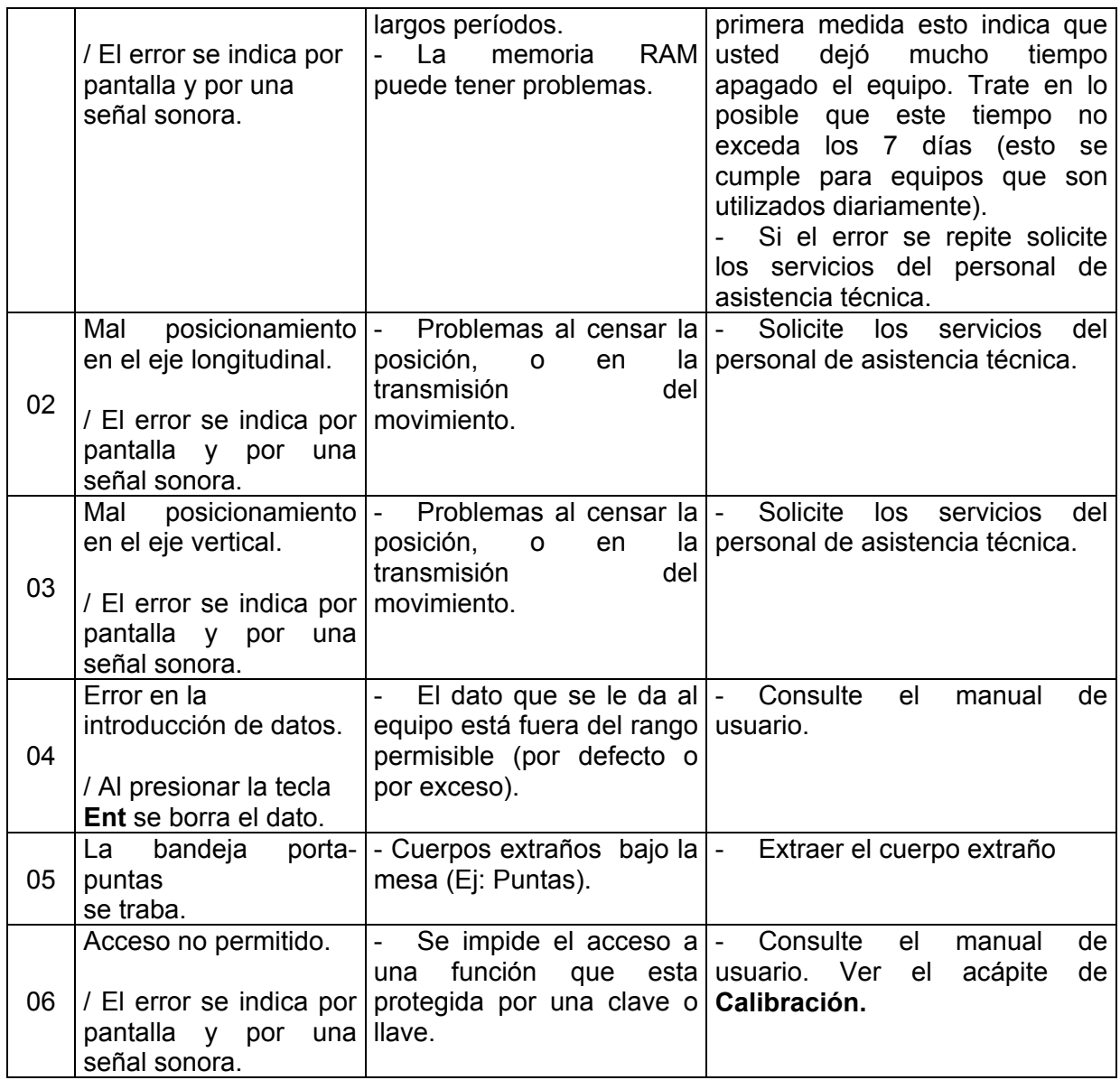

## **ERRORES DE OPERACIÓN Y FALLAS DEL SISTEMA. 5**

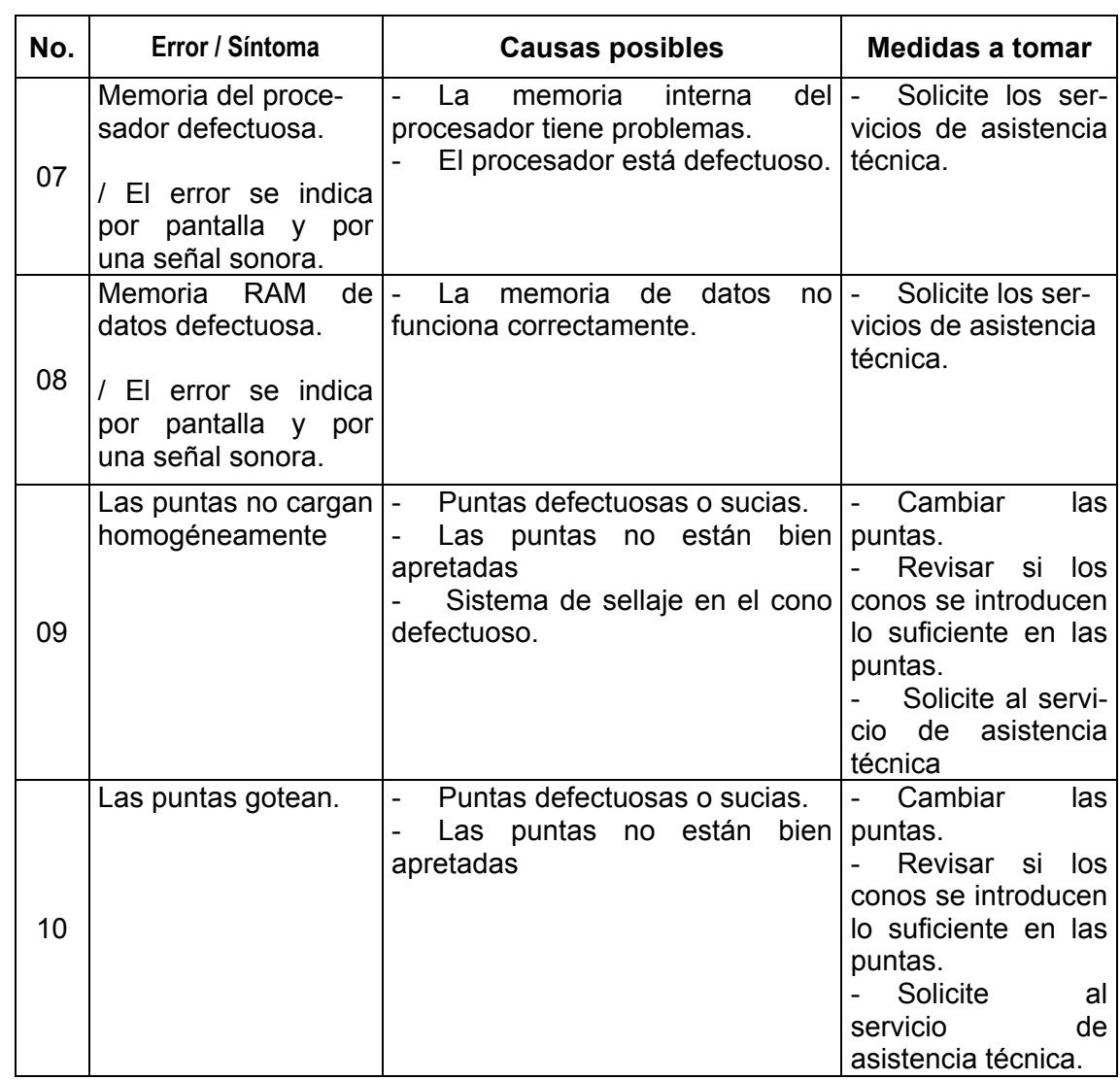

#### **Nota:**

**\* En la tabla la primera columna (No.) indica un orden consecutivo. En el caso de los errores que aparecen en pantalla, este número sirve también para identificar el error. Si en la pantalla apareciera ERROR 01 esto indicaría que la memoria de datos (RAM) del equipo se ha borrado.**

**\*\* Para seleccionar el idioma se debe mantener el equipo apagado por un minuto y** encenderlo oprimiendo en el teclado el número 1 para el Inglés, el 2 para el Español y el 3 **para el Portugués.** 

## **6. MANTENIMIENTO Y CONSERVACIÓN**

#### **6. MANTENIMIENTO Y CONSERVACIÓN.**

Las operaciones de mantenimiento que puede realizar el usuario son las descritas a continuación en este Manual. Cualquier otra operación de mantenimiento o reparación solamente puede ejecutarla un especialista del Servicio de Asistencia Técnica.

#### **6.1. Cambio de fusibles.**

Para sustituir los fusibles debe actuar del siguiente modo (ver Fig. 7.):

- Asegúrese de que el equipo se encuentra desconectado de la línea de alimentación.
- Saque el porta fusible deseado (todos se encuentran en el panel trasero del equipo) girándolo en contra de las manecillas del reloj.
- Reemplace el fusible defectuoso por otro del mismo tipo.

#### **6.2. Limpieza de los compartimentos.**

Debido a la acumulación de polvo y otras partículas, así como por el posible derrame de muestras o reactivos, es necesario garantizar la limpieza de los diferentes compartimentos que se mantienen en contacto con el usuario, para la buena conservación de sus componentes.

Para garantizar esto se debe realizar una limpieza periódica de las diferentes cavidades, que dependerá (en cuanto a tiempo y soluciones a emplear) de las condiciones del local de trabajo y de las sustancias que se empleen con el equipo.

Antes de comenzar la limpieza debe:

- extraerse la gradilla para puntas
- eliminar la bolsa de plástico empleada para recoger las puntas desechadas

La gradilla, aun cuando se emplea para colocar puntas limpias, debe desinfectarse periódicamente (fuera del equipo) para evitar cualquier posible contaminación.

A continuación se limpiarán cuidadosamente, con la solución seleccionada, las siguientes partes:

- soporte para gradilla
- mesa (posiciones de ambas placas)
- soporte para cubeta de reactivos
- gaveta para puntas desechadas
- colector de puntas
- conos (lugar de colocación de las puntas en el cabezal)

Asegúrese al terminar la limpieza de que queden secos todos los compartimentos o componentes.

#### **Anexo # 1. Gradilla para puntas.**

#### Instrucciones:

1. Situando frente al equipo desplace la gaveta porta gradilla (de forma que sean visibles las 96 posiciones de la gradilla) ,extraiga la gradilla y proceda a la colocación de las puntas (96 puntas). Ver Fig. 1.

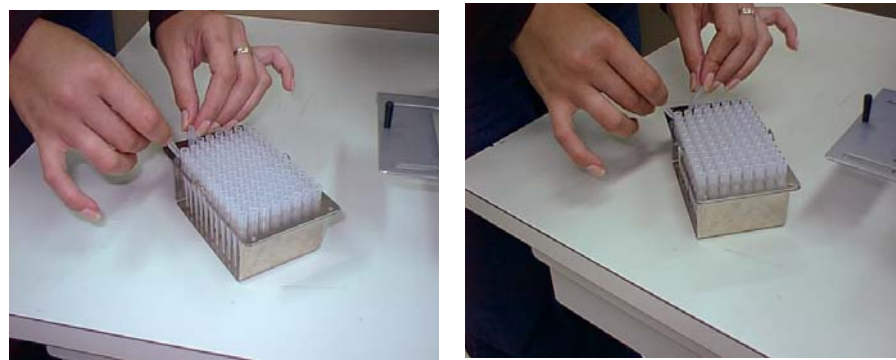

**Fig. 1.** 

2. Coloque la gradilla con las puntas en la gaveta porta gradilla y desplace la gaveta hacia la izquierda (posición extrema exterior) hasta que se detenga. Ver posición final del porta gradilla en la Fig. 2.

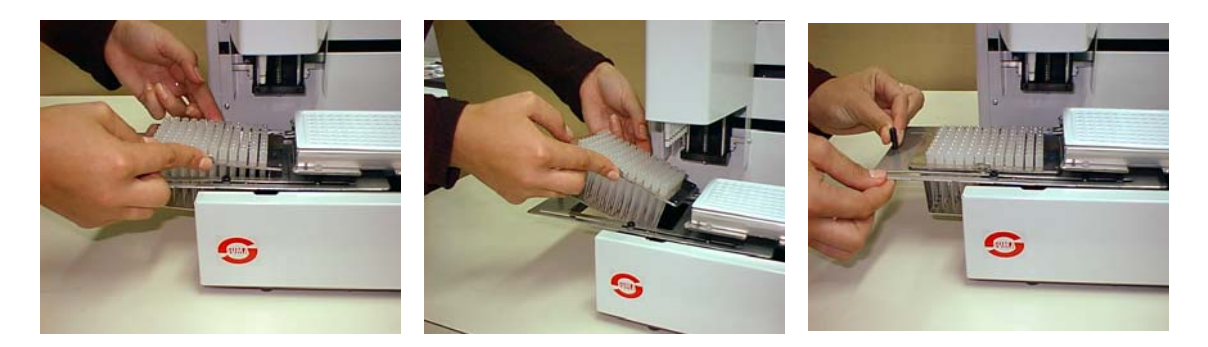

**Fig. 2.**

#### **Anexo # 2. Colector de puntas.**

#### Instrucciones

- 1. Colocación de la bolsa plástica en la gaveta para puntas desechadas. Ver Fig. 1.
- Extraer la gaveta para puntas desechadas hacia su posición extrema exterior.
- Compruebe que la bolsa plástica a utilizar es la recomendada para la operación del *MICRODROP.*
- Compruebe que su superficie no presente orificios.
- Coloque la bolsa plástica en la gaveta para puntas desechadas de manera que el fondo y las paredes de la misma queden lo mas estirado posible. Esto permite aprovechar al máximo la capacidad de la gaveta.
- Doble hacia fuera y en dirección al fondo de la gaveta, la porción del la bolsa plástica que rebasa la altura de los postes.

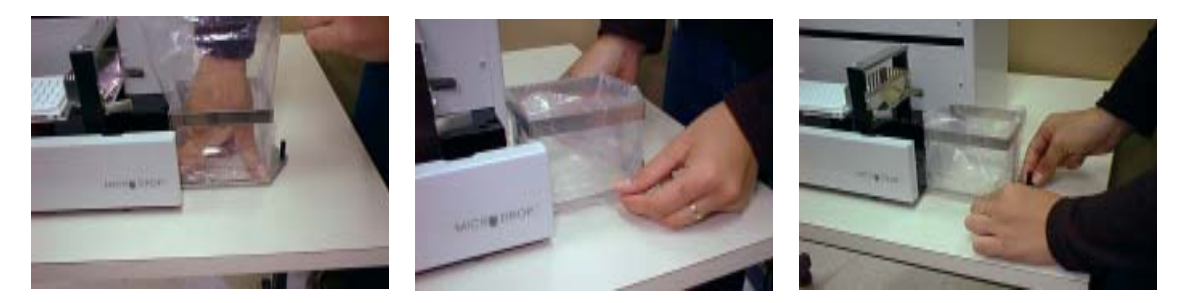

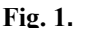

- 2. Colocación de la gaveta en posición de trabajo.
- Empuje la gaveta mediante el tirador hacia el interior del equipo hasta que esta llegue al tope de su recorrido. Ver Fig. 2.

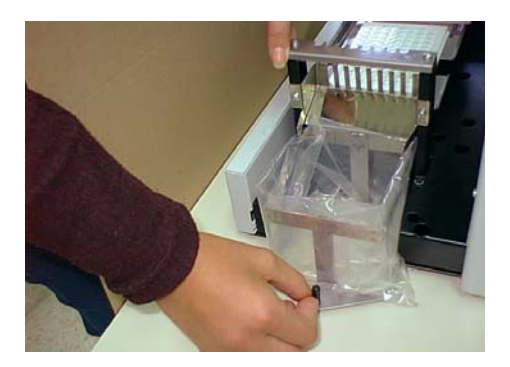

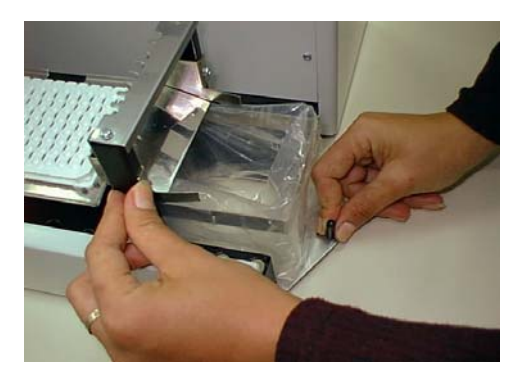

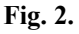

- 3. Colocación de la gaveta en posición de evacuación.
- Enpuje la gaveta mediante el tirador hacia fuera del equipo hasta que la misma llegue al tope de su recorrido. Ver Fig. 3.

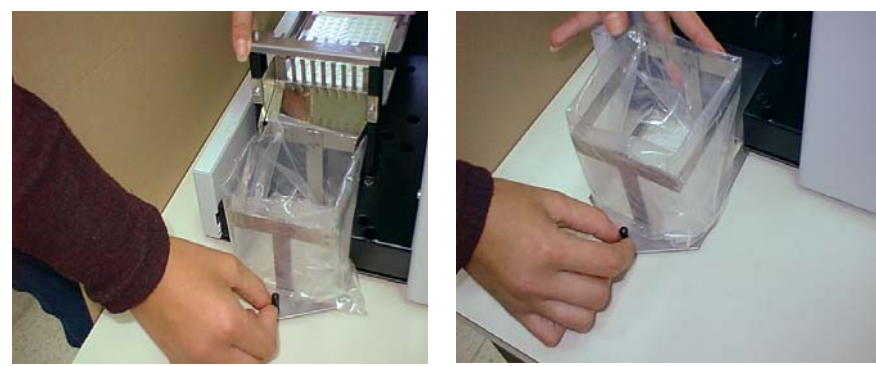

**Fig. 3.** 

- 4. Extracción de la bolsa plástica para puntas desechadas.
- Extraiga manualmente la bolsa plástica de la gaveta para puntas desechadas realizando la operación inversa a la descrita en el último acápite de la instrucción 1. Ver Fig. 4.

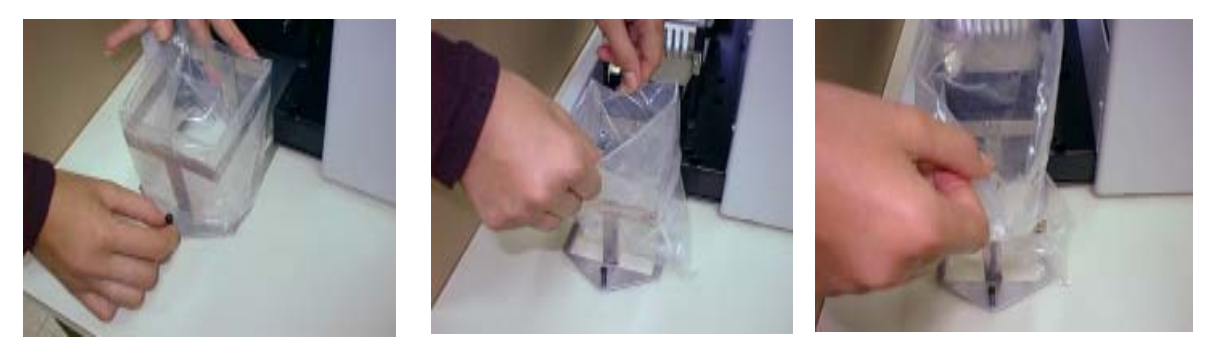

 **Fig. 4.**

#### **Procesamiento de las puntas:**

Una vez que extraiga la bolsa plástica de la gaveta las puntas que han sido utilizadas pueden ser desechadas o se les puede aplicar autoclave.

*IMPORTANTE: El número de veces que se esterilicen las puntas afecta su comportamiento posterior. Se recomienda que una punta no debe usarse para el trabajo con el equipo si esta ya ha sido pasada por autoclave en mas de 5 ocasiones. Además se le recuerda que las puntas deben estar en un recipiente con agua para poder aplicarles autoclave.* 

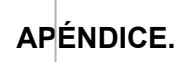

El modulo suministrado contiene:

- Dispensador *MICRODROP.*
- Manual de Usuario.
- Cable de alimentación.
- Gradilla para puntas.
- Cubetas de PVC para reactivos.
- Bolsa para puntas desechadas.

**TecnoSuma Internacional S.A. Calle 134 y Ave. 25 Playa, Apdo. 6945 Ciudad Habana, Cuba 208-5161 Fax 33-6514 TELEX 512439 E-mal: tsdirector@cie.sld.cu**